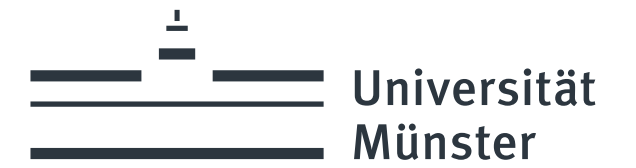

## **C-TEST DEUTSCH**

Mit dem C-Test werden sie in Ihr entsprechendes Sprachniveau eingestuft.

Wichtiger Hinweis: Dies ist keine Prüfung!! Sie können den Test nicht, nicht bestehen'. Ihr Ergebnis hilft uns, Sie dem richtigen Niveau zuzuordnen.

1) Wie funktioniert der C-Test?

Der C-Test besteht aus vier kurzen Texten, in denen bei fast jedem zweiten Wort ein Teil fehlt, den Sie ergänzen sollen. Insgesamt handelt es sich um 100 Lücken, folglich können Sie maximal 100 Punkte erzielen. Dazu stehen Ihnen ab Beginn des Tests 25 Minuten zur Verfügung.

- 1. Ab dem zweiten Satz des Textes ist jedes zweite Wort unvollständig.
- 2. Ergänzen Sie die Lücken auf sinnvolle Art und Weise. Hier kommen einige Beispiele:

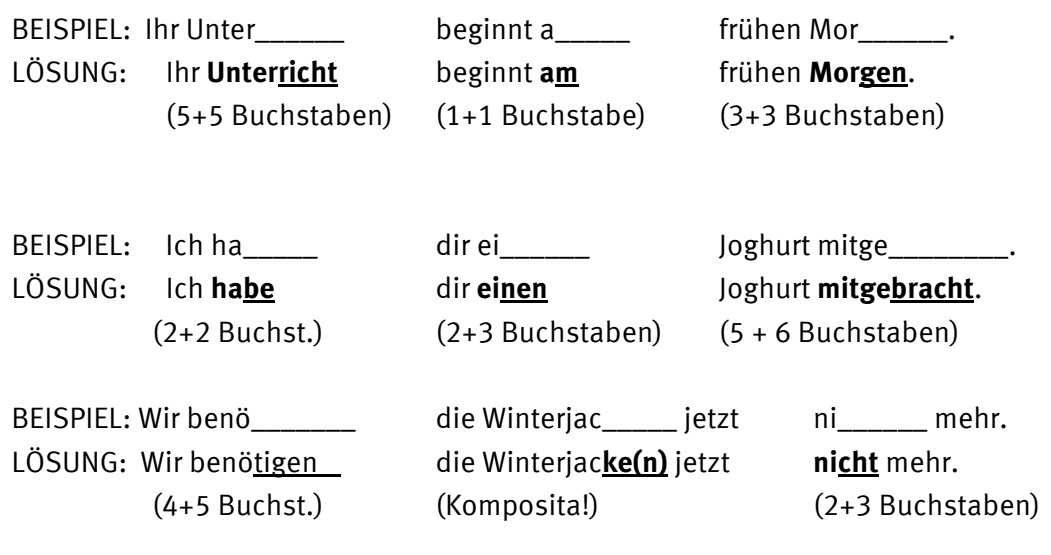

## **ODER**

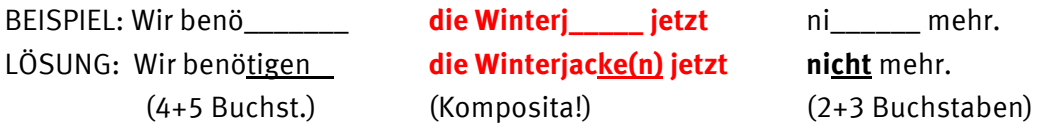

- 3. Regeln:
	- a. Die Lücke muss mindestens so viele Buchstaben haben wie der vorgegebene Wortteil  $(2+2/5+5/1+1$  etc.).
	- b. Die Lücke KANN aber auch einen Buchstaben mehr verlangen (2+3 / 4+5 etc.).
	- c. Bei Komposita (Winterjacke = Winter+jacke) ist nur das zweite Teilwort ("jacke") unvollständig. (Winterj\_\_\_\_\_\_\_ ODER Winterja\_\_\_\_\_\_\_)

Weiter auf Seite 2! ↓

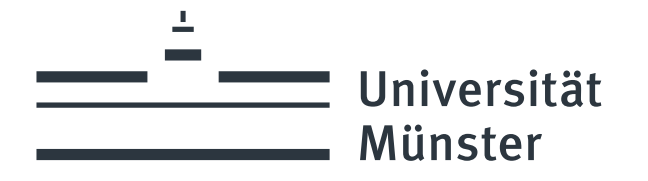

2) Gehen Sie nun wie folgt vor:

- 1. Bevor Sie die Demoversion des deutschen C-Tests machen, sollten Sie das Format kennenlernen, indem Sie mit den folgenden Beispielen üben: [http://c-test.de/deutsch/index.php?lang=de&content=online\\_test\\_deutsch](http://c-test.de/deutsch/index.php?lang=de&content=online_test_deutsch) <https://www.deutsch-als-fremdsprache.de/ctest/ctestallg.txt.php3>
- 2. Nachdem Sie geübt haben, klicken Sie auf den folgenden Link. Wählen Sie die Sprache 'Deutsch' und starten Sie mit dem C-Test. Sie haben dafür 25 Minuten Zeit. <https://www.uni-muenster.de/SPZCT/demo?clearStack=true> (Deutsch)
- 3. Wenn Sie fertig sind, klicken Sie auf, JETZT ABGEBEN'.
- 4. Machen Sie einen Screenshot von Ihrem Ergebnis und schicken Sie diesen zusammen mit Ihrem Anmeldeformular an dafspz.intensiv[@]uni-muenster.de.
- 5. Warten Sie auf unsere Antwort.